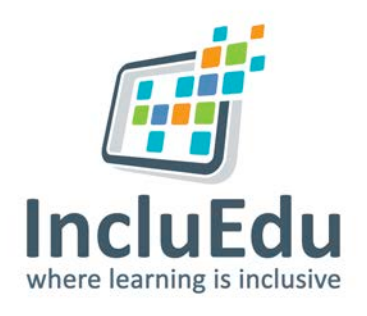

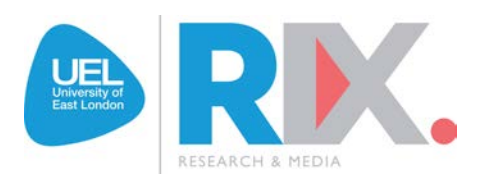

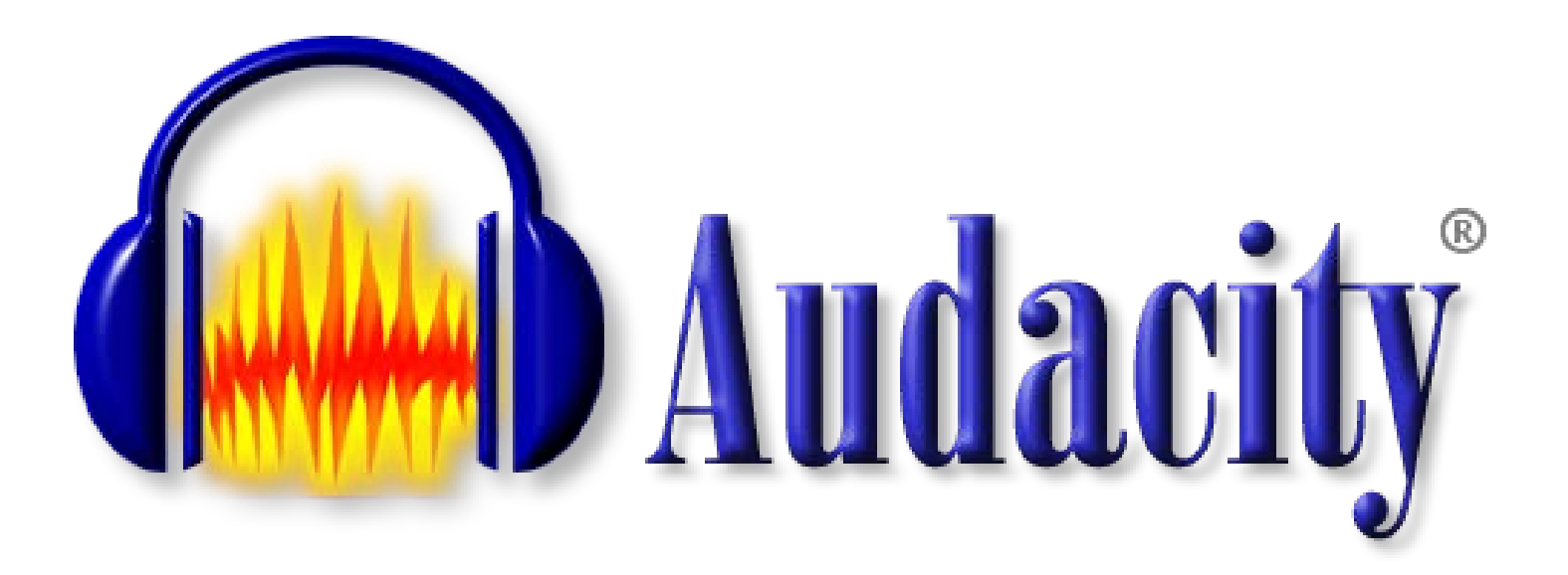

# How to record sound using Audacity

# How to record sound with Audacity

## To Record Sound

1. Open the Audacity application by double clicking the Audacity icon on your desktop/computer.

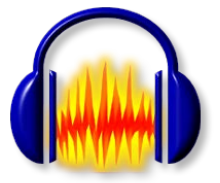

2. To start recording press the Record button (red circle)

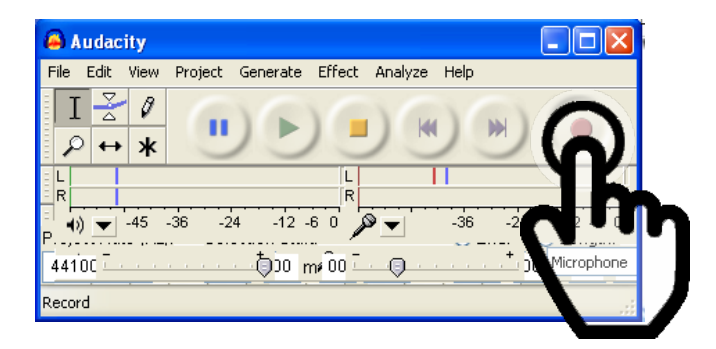

3. To pause recording press the Pause button (blue lines)

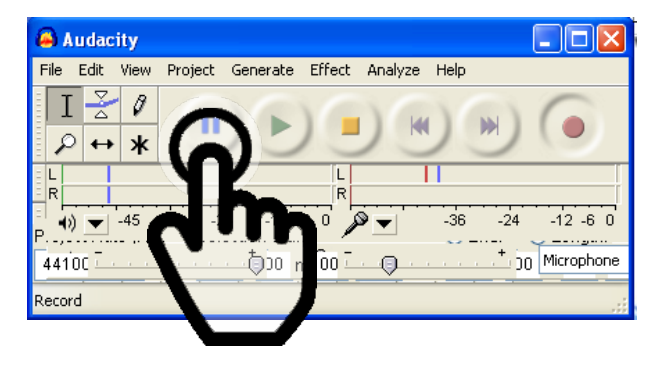

4. To stop recording press the Stop button (yellow square)

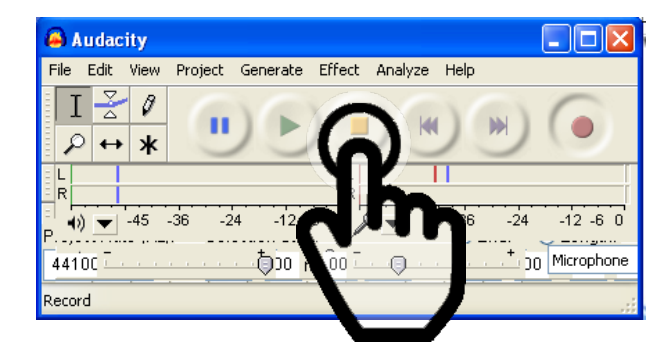

## What needs editing?

1. Looking at your recorded sound wave, you can identify the sound which is too quiet, too loud or just right

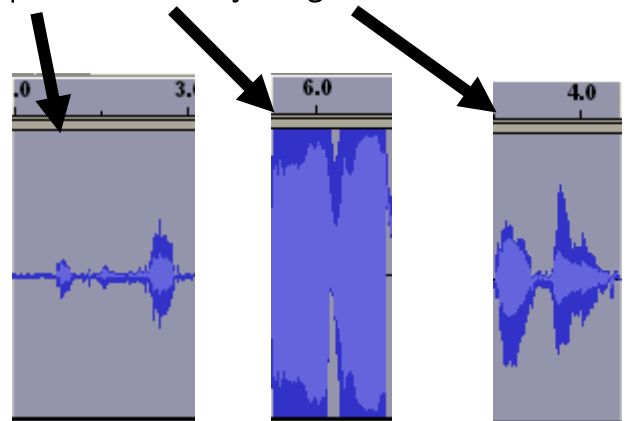

2. A flat line represents no sound, a wave represents sound.

## To Edit Sound

- 1. To remove parts of the recording that you do not want, eg. Flat lines where there is no sound:
	- a) Select the & highlight the area on the sound wave line that you want to remove.

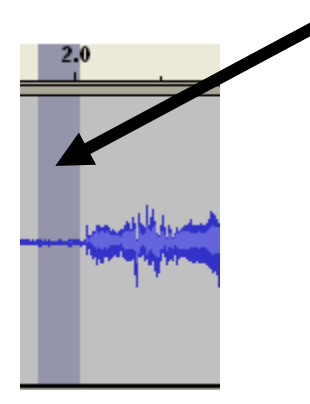

b) Press the Delete or Backspace button on your keyboard

## Is the sound too quiet?

- 1. If the sound is too quiet you can try to record it again, or you can try amplifying it to make it louder.
- 2. To Amplify select & highlight the sound that is too quiet

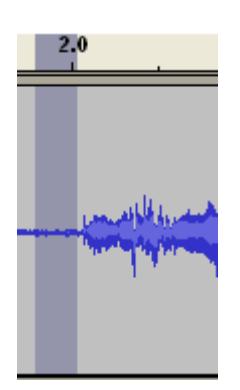

- 3. Select Effect from the tool bar.
- 4. Select Amplify from the from the drop down menu

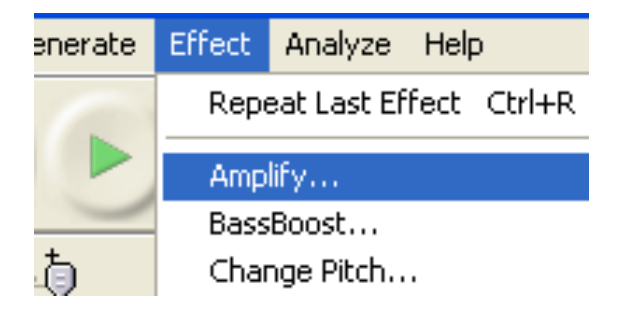

5. Click OK

### To save a part of your recording

- 1. To save a part of your recording select and highlight the part of the sound wave you want to save.
- 2. Click on File in the menu/tool bar
- 3. Select Export selection as WAV from the dropdown menu.
- 4. Give your file a meaningful name and save in an appropriate folder on your computer.

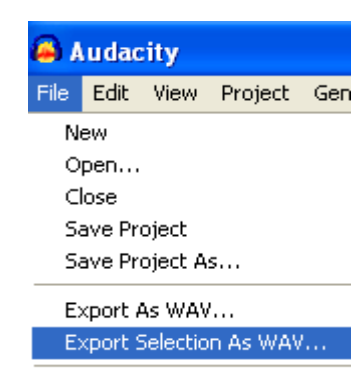

Export As MP3...

### To save all of your recording

- 1. Click on File in the menu/tool bar
- 2. Select Export as WAV from the dropdown menu.
- 3. Give your file a meaningful name and save in an appropriate folder on your computer

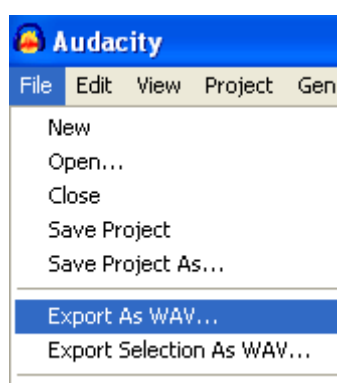

Export As MP3...

## To save the project for later editing

- 1. Save the whole project by selecting File in the menu/tool bar
- 2. Select Save Project As
- 3. Give the project a meaningful name and save it in an appropriate folder on your computer.

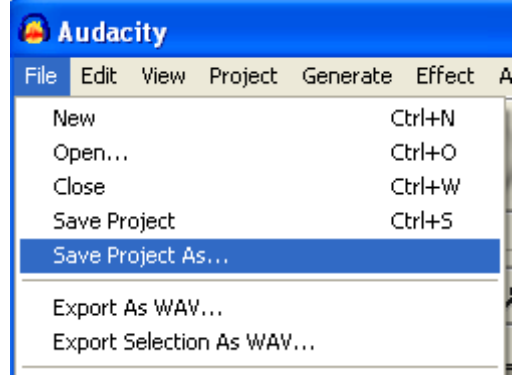

### To start a new recording

- 1. Close the existing track by clicking the X button
- 2. Repeat steps

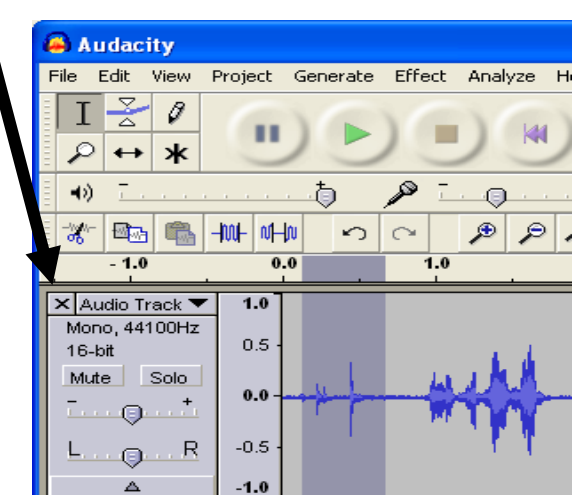